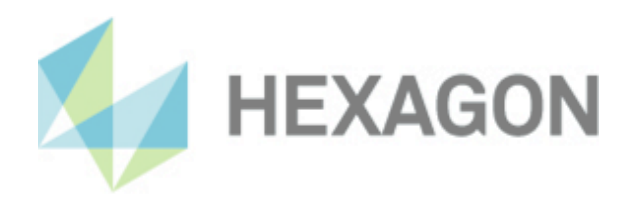

# **Installationsanleitung**

HxGN Universal Konverter

24. April 2024

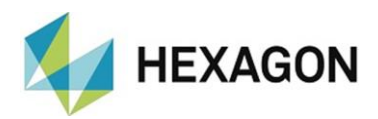

# Inhaltsverzeichnis

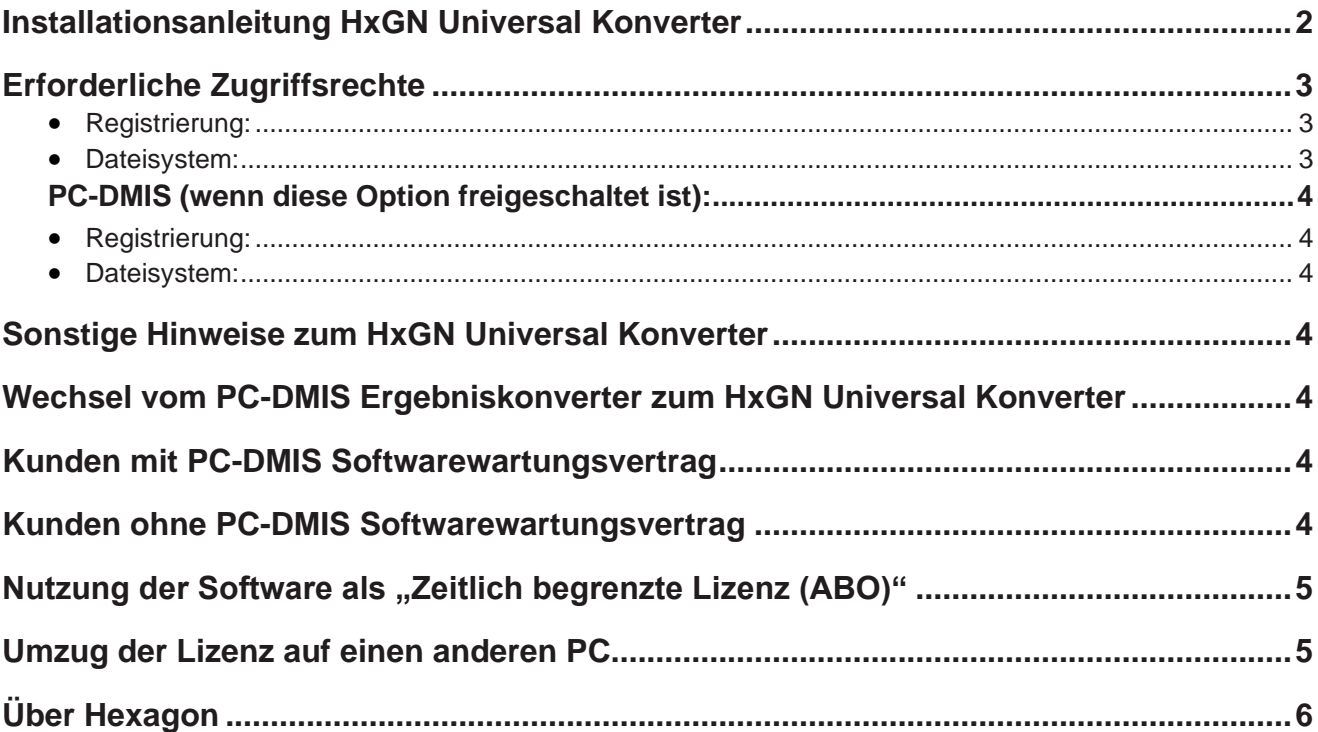

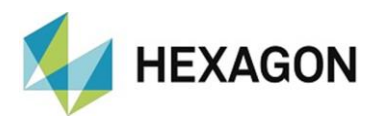

# <span id="page-2-0"></span>Installationsanleitung HxGN Universal Konverter

Sehr geehrter Kunde,

Sie haben die Software HxGN Universal Konverter bei der Fa. Hexagon Metrology GmbH bestellt oder wollen eine Testinstallation durchführen.

Die Software darf nur auf einem **64-bit Rechner** mit **Windows 10 oder höher** installiert werden. Es wurden keine Softwaretests unter anderen Betriebssystemen durchgeführt. Wird diese Software unter anderen Betriebssystemen installiert, kann keine Garantie für die volle Funktionalität der Software übernommen werden.

Voraussetzung für die Nutzung der Software ist, dass alle in der Software-Lizenzvereinbarung enthaltenen Bestimmungen akzeptiert werden. Details hierzu entnehmen Sie dem Dokument "DE EULA.pdf", welches Sie in dem Ordner finden, in dem auch das Bedienerhandbuch liegt.

Die Software steht zum Download auf dem ftp-Server unter folgender URL zur Verfügung:

[https://ftp.hexmet.de/CustomerSolutions/HxGN\\_UC/](https://ftp.hexmet.de/CustomerSolutions/HxGN_UC/)

<span id="page-2-1"></span>Um diese Software auf Ihrem PC zu installieren, gehen Sie bitte wie folgt vor:

- 1. Mittels Linksklick auf die Datei starten Sie den Download.
- 2. Entpacken Sie das Zip Archiv auf dem PC, auf dem die Software genutzt werden soll.
- 3. Zur Installation der Software starten Sie die Setup.exe mit Administratorrechten. Anschließend folgen Sie den Anweisungen der Setup Prozedur.
- 4. Starten Sie den HxGN Universal Konverter mit Administratorrechten über die zugehörige Windows Startgruppe oder der Verknüpfung auf dem Desktop. Bei fehlender Lizenzdatei öffnet sich ein Dialog für eine Lizenzanfrage:

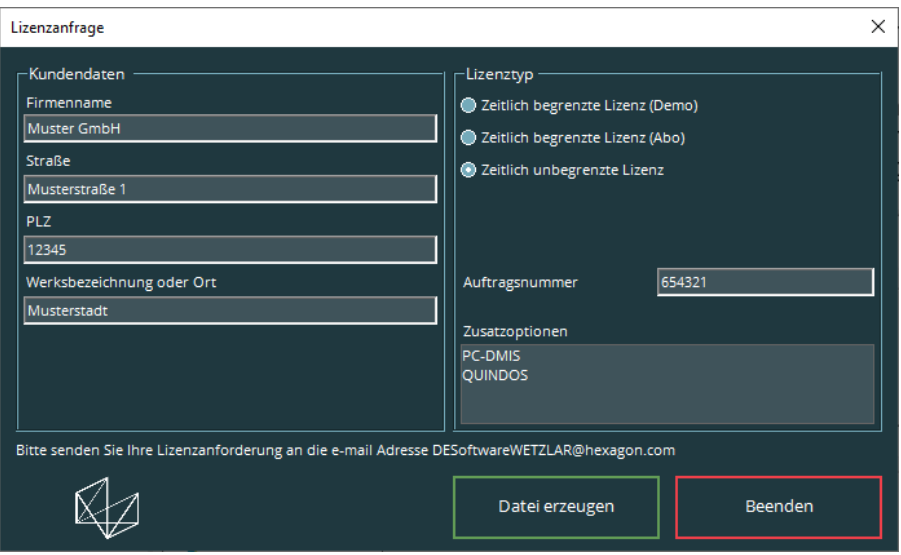

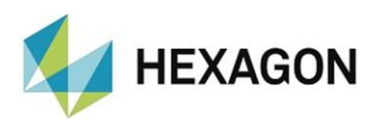

- 5. Füllen Sie die Pflichtfelder auf der linken Seite aus. Entscheiden Sie zwischen "Zeitlich begrenzte Lizenz (Demo)" (gültig für maximal 3 Monate), "Zeitlich begrenzte Lizenz (Abo)" (gekaufte Lizenz mit einer zeitlich begrenzten Gültigkeit) und "Zeitlich unbegrenzte Lizenz" (gekaufte Lizenz ohne begrenzte Gültigkeit) durch Auswahl des entsprechenden Radiobuttons auf der rechten Seite.
- 6. Wird "Zeitlich begrenzte Lizenz (Abo)" oder "Zeitlich unbegrenzte Lizenz" gewählt, erscheint das Feld "Auftragsnummer". Tragen Sie die Auftragsnummer ein. Diese finden Sie in der Hexagon-Auftragsbestätigung. Alternativ kann die Nummer der Kundenbestellung eingetragen werden.
	- *Hinweis*: Wird der HxGN Universal Konverter zusammen mit PC-DMIS genutzt, muss hier zusätzlich zur Auftragsnummer die PC-DMIS Entitlement ID eingetragen werden. Bei einem Update wird die Auftragsnummer durch den Buchstaben "U" ersetzt.
	- *Beispiel:* Neuer Auftrag: {Auftragsnr} // { Entitlement ID} Update: U // { Entitlement ID}
- 7. Anschließend können Sie die Lizenzanfrage mit der Schaltfläche <Datei erzeugen> abspeichern.
- 8. Die Lizenzanfrage senden Sie an [DESoftwareWETZLAR@hexagon.com](mailto:DESoftwareWETZLAR@hexagon.com)
- 9. Sie erhalten innerhalb von 24 Stunden (an Arbeitstagen) eine E-Mail mit der Lizenzdatei.
- 10. Diese Lizenzdatei kopieren Sie in das Installationsverzeichnis des Programms.
- 11. Starten Sie den HxGn Universal Konverter einmalig mit Administratorrechten.
- 12. Anschließend können Sie die Software mit Benutzerrechten verwenden.

## <span id="page-3-0"></span>Erforderliche Zugriffsrechte

Der HxGN Universal Konverter benötigt Vollzugriff zu den unten beschriebenen Bereichen im Dateisystem sowie der Registrierung:

#### <span id="page-3-1"></span>**Registrierung:**

- "HKEY CLASSES ROOT\Excel.Application\" inkl. aller Unterschlüssel
- Falls vorhanden: "HKEY\_CURRENT\_USER\Software\VB and VBA Program Settings\" inkl. aller Unterschlüssel

#### <span id="page-3-2"></span>**Dateisystem:**

- Ordner, in welche Daten ausgegeben werden sollen.
- "C:\Users\Public\Documents\Hexagon\HxGN Universal Converter\" und Unterordner

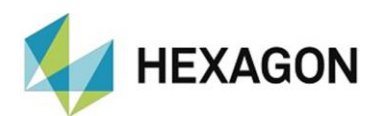

<span id="page-4-0"></span>**PC-DMIS (wenn diese Option freigeschaltet ist):**

#### <span id="page-4-1"></span>**Registrierung:**

- "HKEY\_CLASSES\_ROOT\PCDLRN.Application" inkl. aller Unterschlüssel
- "HKEY\_CURRENT\_USER\Software\Hexagon\PC-DMIS" inkl. aller Unterschlüssel

Optional:

- "HKEY LOCAL MACHINE\SOFTWARE\Wow6432Node\Hexagon\PC-DMIS" inkl. aller Unterschlüssel
- "HKEY\_USERS\.DEFAULT\Software\Hexagon\PC-DMIS" inkl. aller Unterschlüssel

#### <span id="page-4-2"></span>**Dateisystem:**

- "C:\ProgramData\Hexagon\PC-DMIS" und Unterordner
- "C:\Users\Public\Documents\Hexagon\PC-DMIS" und Unterordner
- "C:\Users\{user name}\AppData\Local\Hexagon\PC-DMIS\{PC-DMIS Version}" und Unterordner
- Benutzerdefinierte Ordner, in welchem Messroutinen, Taster, Unterprogramme usw. gespeichert werden

#### <span id="page-4-3"></span>Sonstige Hinweise zum HxGN Universal Konverter

Bitte beachten Sie, dass die Lizenzanfrage wirklich auf dem für die Software vorgesehenen Rechner erzeugt wird.

### <span id="page-4-4"></span>Wechsel vom PC-DMIS Ergebniskonverter zum HxGN Universal Konverter

Für Kunden mit einer PC-DMIS Ergebniskonverter-Lizenz und *mit* einem PC-DMIS Softwarewartungsvertrag ist der Wechsel kostenlos. Kunden mit einer PC-DMIS Ergebniskonverter-Lizenz *ohne* einen PC-DMIS Softwarewartungsvertrag müssen die Software kostenpflichtig erwerben.

Details zu beiden Varianten finden Sie in dem Dokument "Hinweise zum Wechsel von Ergebniskonverter auf den Universal Konverter.pdf" welches auf dem FTP-Server unter ["https://ftp.hexmet.de/CustomerSolutions/HxGN\\_UC/Docs/"](https://ftp.hexmet.de/CustomerSolutions/HxGN_UC/Docs/) verfügbar ist.

#### <span id="page-4-5"></span>Kunden mit PC-DMIS Softwarewartungsvertrag

Für ein Upgrade des HxGN Universal Konverters (hierbei ändert sich die Hauptversion der Software) benötigen Sie eine neue, *kostenlose* Lizenzdatei. Bei Änderungen der Nebenversion ist dies nicht erforderlich.

#### <span id="page-4-6"></span>Kunden ohne PC-DMIS Softwarewartungsvertrag

Für ein Upgrade HxGN Universal Konverters (hierbei ändert sich die Hauptversion der Software) benötigen Sie eine neue, *kostenpflichtige* Lizenzdatei. Bei Änderungen der Nebenversion ist dies nicht erforderlich.

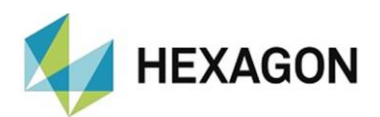

# <span id="page-5-0"></span>Nutzung der Software als "Zeitlich begrenzte Lizenz (ABO)"

Die Software kann in der Regel für die Dauer von 12 Monaten genutzt werden. Rechtzeitig vor Ablauf erfolgt ein entsprechender Hinweis. Eine Verlängerung der Softwarenutzung muss kundenseitig beim jeweiligen Hexagon-Ansprechpartner beantragt werden. Hexagon sendet ein entsprechendes Angebot, welches schriftlich vom Kunden beauftragt werden muss. Längere Nutzungsintervalle können jederzeit gesondert vereinbart werden.

# <span id="page-5-1"></span>Umzug der Lizenz auf einen anderen PC

Um die Lizenz auf einem anderen PC zu nutzen, muss diese zunächst auf dem ursprungs-PC deaktiviert werden. Starten Sie hierzu die Software mit Administratorrechten und klicken auf das links unten befindliche Symbol "Info"

(  $\odot$  ). Anschließen wird mit der Schaltfläche "Rehost" die Lizenz auf diesem PC deaktiviert. Zusätzlich wird eine Datei "RehostLicense.dat" erzeugt. Sichern Sie diese Datei.

Installieren Sie anschließend (wie [oben](#page-2-1) beschrieben) die Software auf dem neuen PC und erzeugen die Lizenzanfrage.

Senden Sie beide Dateien ("RehostLicense.dat" und "HxGNUC\_LicenseRequest.dat") an [DESoftwareWETZLAR@hexagon.com.](mailto:DESoftwareWETZLAR@hexagon.com) Sie erhalten innerhalb von 24 Stunden (an Arbeitstagen) eine E-Mail mit der Lizenzdatei.

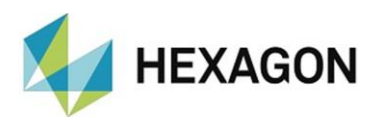

# <span id="page-6-0"></span>Über Hexagon

Hexagon ist ein weltweit führender Anbieter von Sensor-, Software- und autonomen Lösungen. Wir nutzen Daten, um die Effizienz, Produktivität und Qualität von Anwendungen in der Industrie und der Produktion sowie in den Bereichen Infrastruktur, Sicherheit und Mobilität zu steigern.

Mit unseren Technologien gestalten wir zunehmend stärker vernetzte und autonome Ökosysteme im urbanen Umfeld wie auch in der Fertigung und sorgen so für Skalierbarkeit und Nachhaltigkeit in der Zukunft.

Der Geschäftsbereich Manufacturing Intelligence von Hexagon nutzt Daten aus Design und Engineering, Fertigung und Messtechnik als Basis für Lösungen zur Optimierung von Fertigungsprozessen. Weitere Informationen erhalten Sie auf [hexagonmi.com.](https://www.hexagonmi.com/)

Erfahren Sie mehr über Hexagon (Nasdaq Stockholm: HEXA B) unter [hexagon.com.](https://www.hexagon.com/) Folgen Sie uns auch auf [@HexagonAB.](https://twitter.com/HexagonAB)